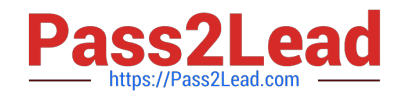

# **EX200Q&As**

### Red Hat Certified System Administrator - RHCSA

## **Pass RedHat EX200 Exam with 100% Guarantee**

Free Download Real Questions & Answers **PDF** and **VCE** file from:

**https://www.pass2lead.com/ex200.html**

100% Passing Guarantee 100% Money Back Assurance

Following Questions and Answers are all new published by RedHat Official Exam Center

**C** Instant Download After Purchase

**83 100% Money Back Guarantee** 

- 365 Days Free Update
- 800,000+ Satisfied Customers  $603$

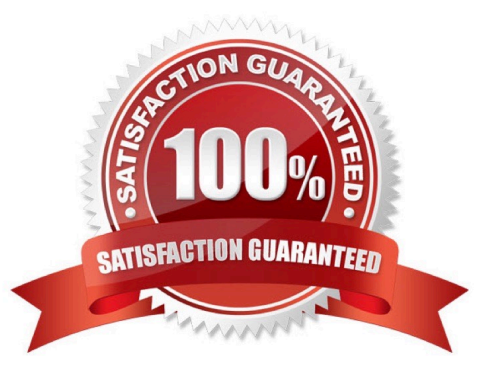

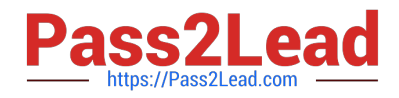

#### **QUESTION 1**

Create a user alex with a userid of 3400. The password for this user should be redhat.

Correct Answer: Check the anser in explanation.

useradd -u 3400 alex

passwd alex

su -alex

#### **QUESTION 2**

Your System is configured in 192.168.0.0/24 Network and your nameserver is 192.168.0.254. Make successfully resolve to server1.example.com.

Correct Answer: Check the anser in explanation.

nameserver is specified in question,

1.

Vi /etc/resolv.conf nameserver 192.168.0.254

2.

host server1.example.com

#### **QUESTION 3**

Configure the verification mode of your host account and the password as LDAP. And it can login successfully through ldapuser40. The password is set as "password".

And the certificate can be downloaded from http://ip/dir/ldap.crt. After the user logs on the user has no host directory unless you configure the autofs in the following questions.

Correct Answer: Check the anser in explanation.

system-config-authentication LDAP Server: ldap//instructor.example.com (In domain form, not write IP) OR # yum groupinstall directory-client (1.krb5-workstation 2.pam-krb5 3.sssd) # system-config-authentication 1.User Account Database: LDAP 2.LDAP Search Base DN: dc=example,dc=com 3.LDAP Server: ldap://instructor.example.com (In domain form, not write IP) 4.Download CA Certificate 5.Authentication Method: LDAP password 6.Apply getent passwd ldapuser40

#### **QUESTION 4**

Add 3 users: harry, natasha, tom.

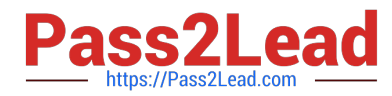

The requirements: The Additional group of the two users: harry, Natasha is the admin group. The user: tom\\'s login shell should be non-interactive.

Correct Answer: Check the anser in explanation.

# useradd -G admin harry # useradd -G admin natasha # useradd -s /sbin/nologin tom # id harry;id Natasha (Show additional group) # cat /etc/passwd (Show the login shell) OR # system-config-users

#### **QUESTION 5**

Create a collaborative directory/home/admins with the following characteristics:

Group ownership of /home/admins is adminuser

The directory should be readable, writable, and accessible to members of adminuser, but not to any other user.

(It is understood that root has access to all files and directories on the system.)

Files created in /home/admins automatically have group ownership set to the adminuser group.

Correct Answer: Check the anser in explanation.

mkdir /home/admins chgrp -R adminuser /home/admins chmodg+w /home/admins chmodg+s /home/admins

[Latest EX200 Dumps](https://www.pass2lead.com/ex200.html) [EX200 PDF Dumps](https://www.pass2lead.com/ex200.html) [EX200 Exam Questions](https://www.pass2lead.com/ex200.html)